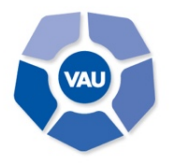

**VIDEOCOMUNICACIÓN UNED** PROGRAMA DE VIDEOCONFERENCIA Y AUDIOGRÁFICA

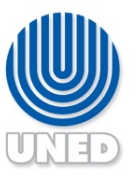

Email: vau@uned.ac.cr | Tel.: +(506) 2234-3236 ext. 3548

## **INSTRUCCIONES**

# **ACTUALIZACIÓN ADOBE FLASH PLAYER**

## **PARA VISUALIZAR CONTENIDO DE LA VIDEOTECA**

Debido a la actualización reciente de Google Chrome, para acceder a un video colgado en **videoteca\_vau.uned.ac.cr**, si aparece el mensaje *"Actualizar e instalar JavaScript y Flash Player",* se deben realizar los siguientes pasos:

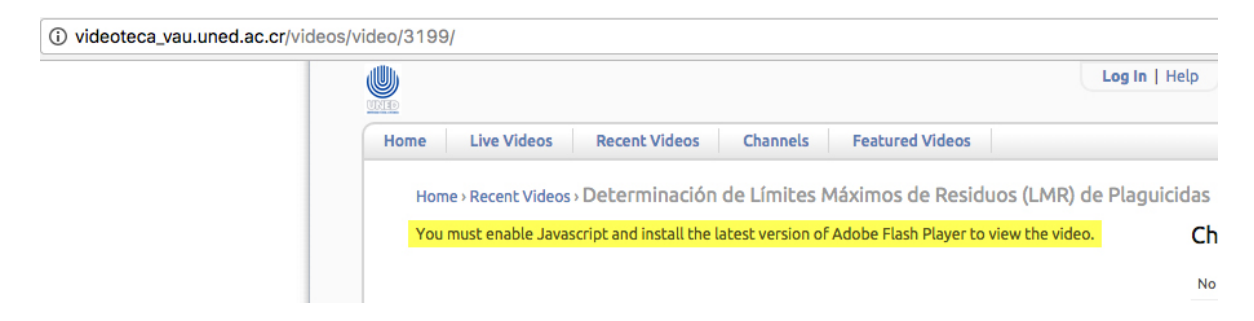

Ingrese a la dirección: **chrome://settings/content/flash**

En la ventana que se muestra, proceda a deshabilitar, **Preguntar primero**, para hacerlo pulse clic sobre el botón a la derecha.

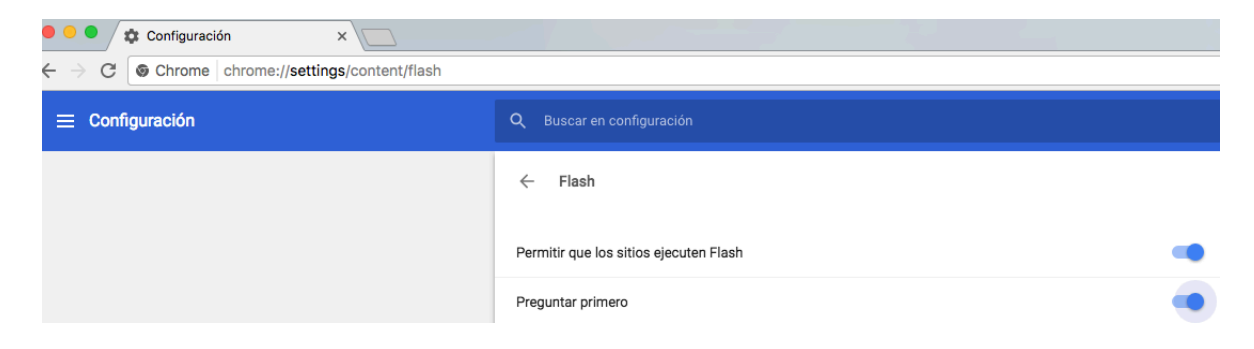

Debe quedar el botón de **Preguntar primero**, como se muestra a continuación:

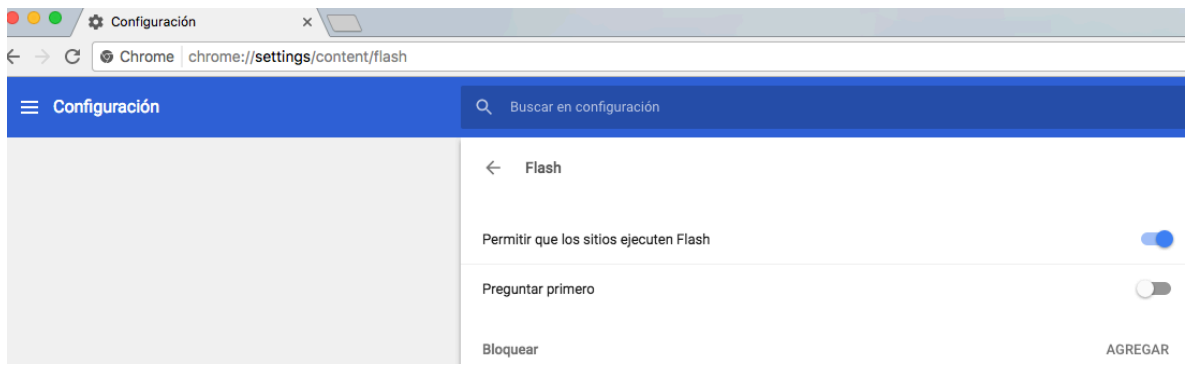

Pulse clic sobre **Agregar** de la opción **Permitir**

#### Digite: **[\*.]uned.ac.cr**

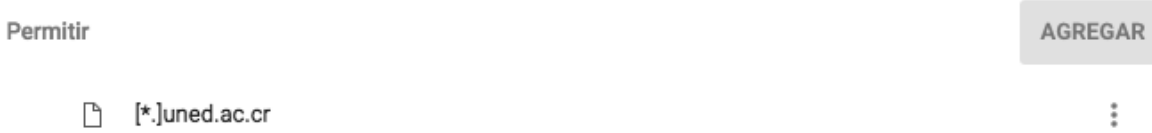

#### Luego pulse clic sobre el botón **Agregar**

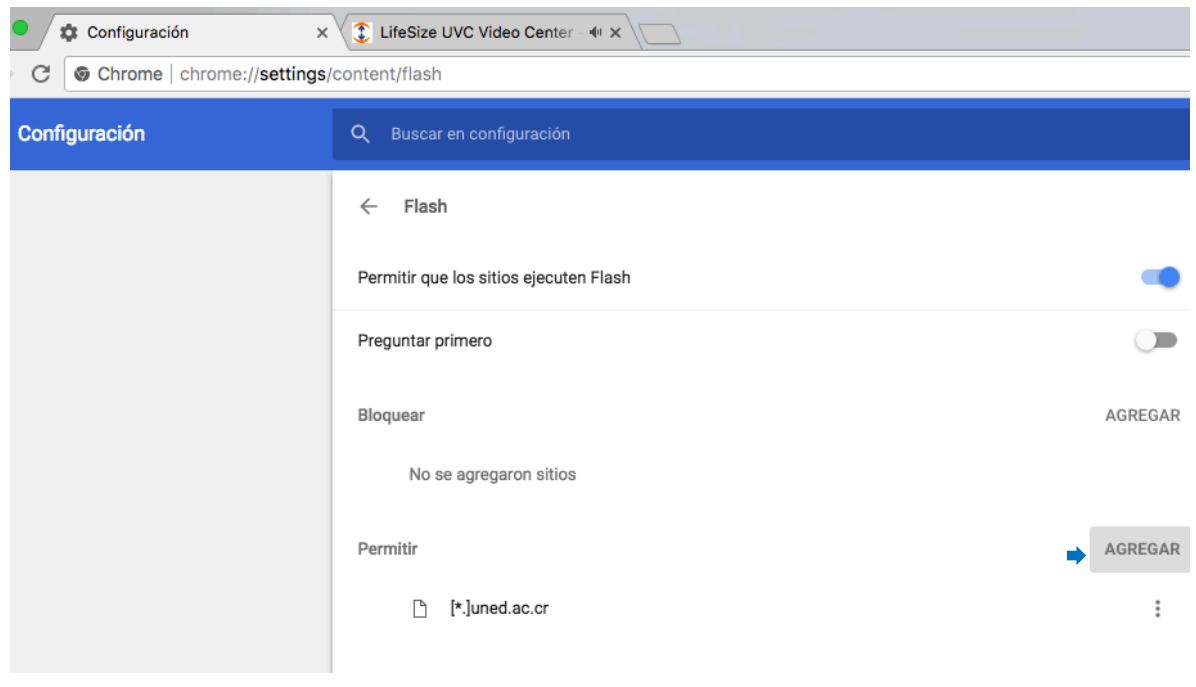

Recargue el sitio o salga del navegador y vuelva a ingresar a **videoteca\_vau.uned.ac.cr**